★中山間盛り上げ隊 プログラム掲載依頼方法★

①宮崎県中山間盛り上げ隊のトップページを開く。 ②トップページの「プログラム掲載希望」を押す。

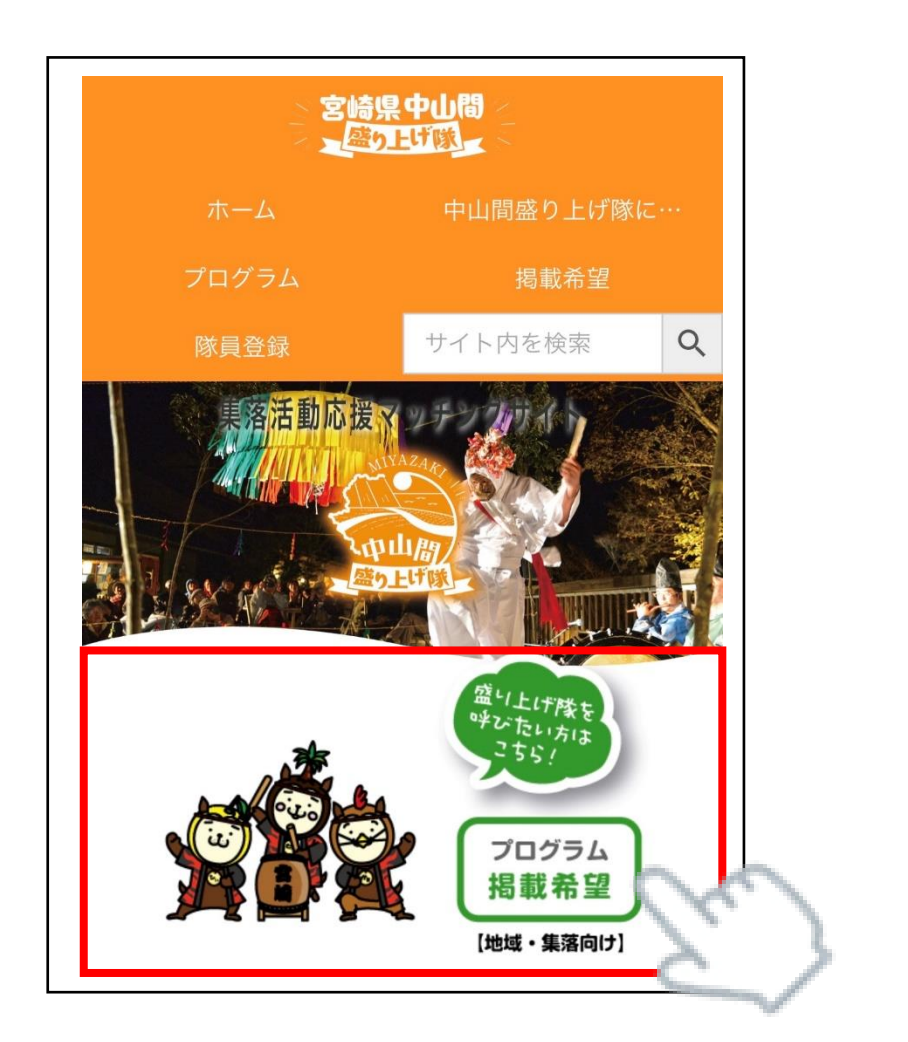

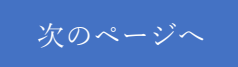

③「プログラム掲載希望はこちら」を押す。

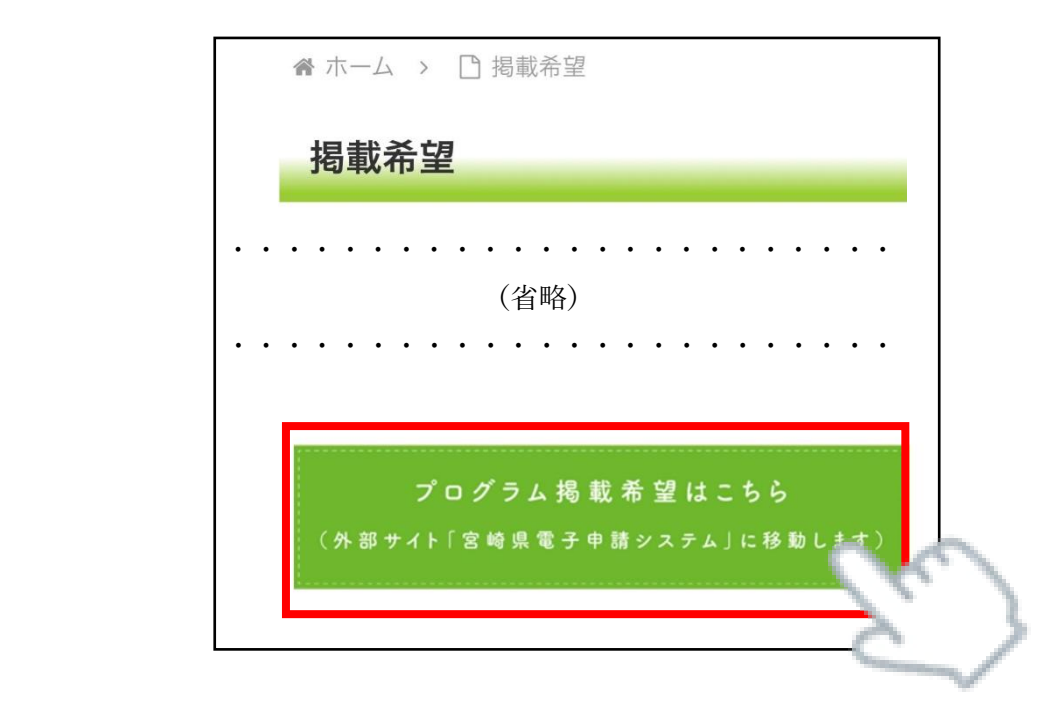

④「中山間盛り上げ隊プログラム掲載依頼」から活動内容等の必要事項を入力し、「確認」 を押す。

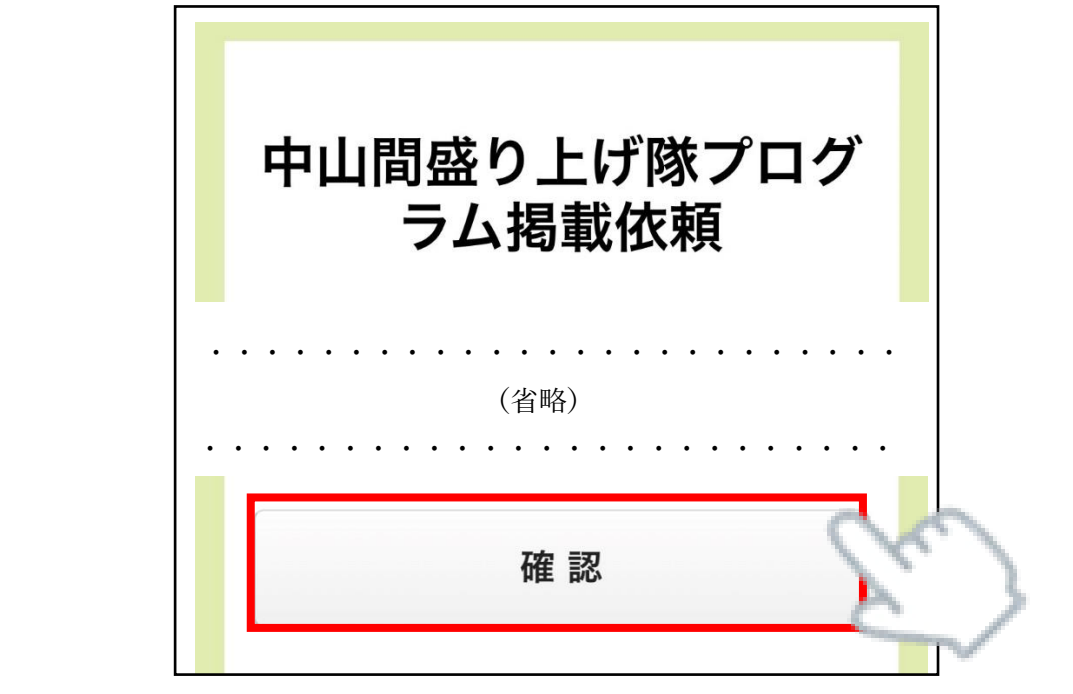

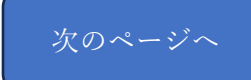

⑤こちらの最終確認画面で内容を確認し、「送信」を押す。

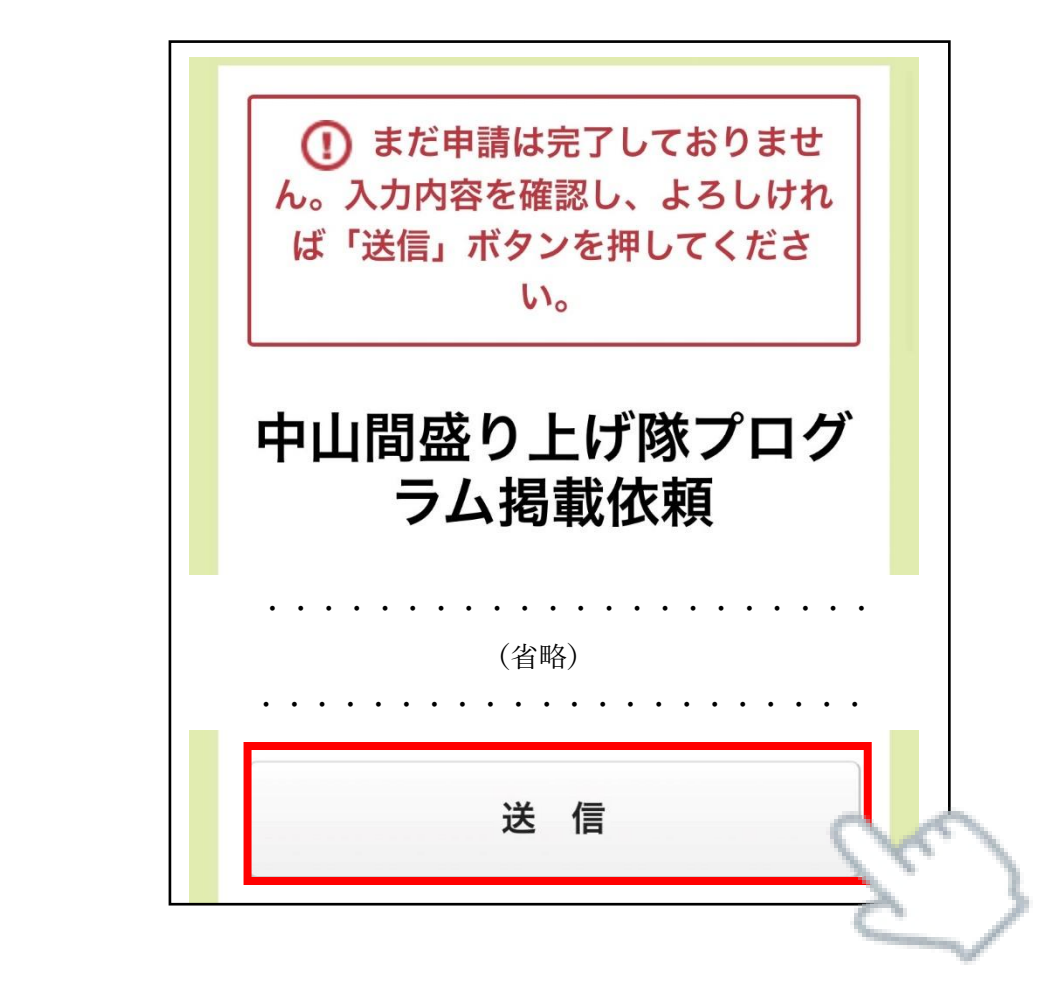

~以上で申込みが完了です。~ ⑥宮崎県電子申請システムから受付完了のメールが届きます。 ⑦後日、県が申込み内容を確認し、サイトに掲載します。